## How to Check Your Domain Authority

DA

25

**Backlink Analytics** acklink Audit

- **1.** Head over to [https://websiteseochecker.com/domain](https://websiteseochecker.com/domain-authority-checker/)authority-checker[/](https://websiteseochecker.com/domain-authority-checker/)
- Enter your domain name 2.
- At the bottom of the screen you will see your 3. domain authority

## **Want a good explanation of Domain Authority? Check out Moz's [article](https://moz.com/learn/seo/domain-authority) here**

## How to Check Your Backlinks

- 1. Head over to <https://www.semrush.com/analytics/backlinks> nd Domains i Overall Toxicity Score 2. Enter your domain name Set up Backlink Audit To view the Toxicity Score metric 3. Create a free account and log in create a campaign in Backlink Audit. It will take several minutes. 4. Click Set up Backlink Audit 12. More about Backlink Audit Wait 5. LINK BUILDING
- Click on Backlink Audit on the side menu 6.
- 7. Look at the overview, toxicity score and more

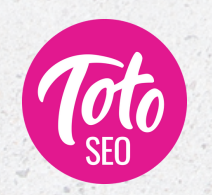

**[https://totoseo.com](https://totoseo.com/)**